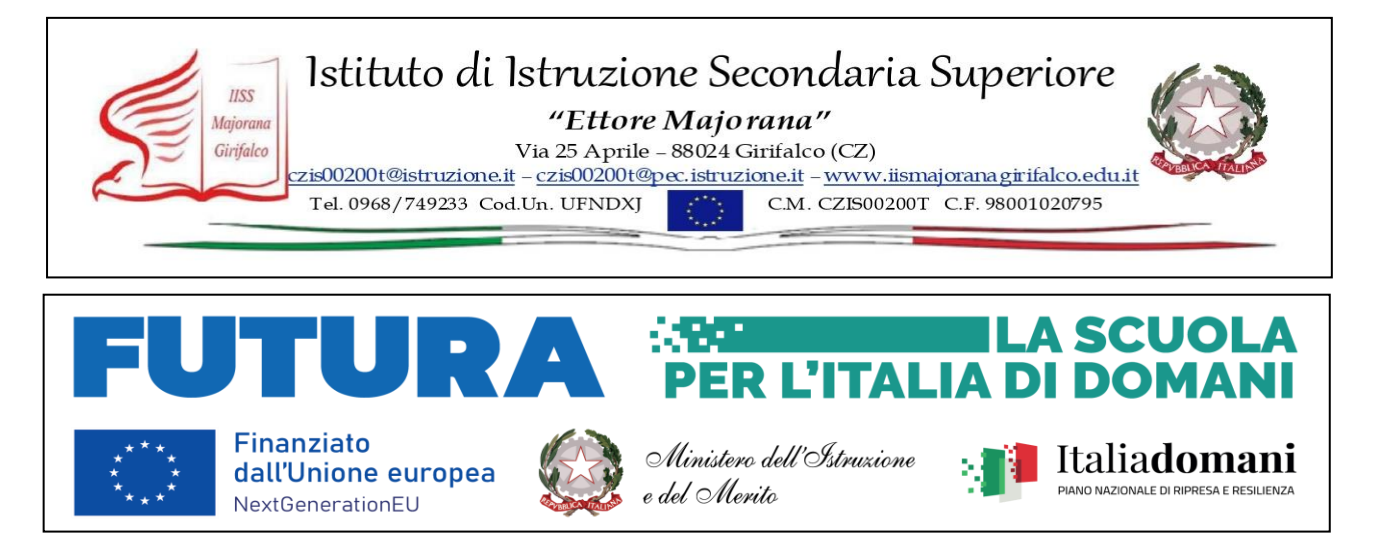

## **PNRR - MISSIONE 4: ISTRUZIONE E RICERCA**

**Componente 1**: Potenziamento dell'offerta dei servizi di istruzione: dagli asili nido alle Università **Investimento 2.1**: Didattica digitale integrata e formazione alla transizione digitale per il personale scolastico **Decreto del Ministro dell'istruzione e del merito 12 aprile 2023, n. 66 TITOLO PROGETTO** "Cultura digitale e innovativa"

M4C1I2.1-2023-1222

**CUP**: G64D23007990006

## - AL PERSONALE IN SERVIZIO PRESSO L'IISS "E. MAJORANA" DI GIRIFALCO CZ - ALL'ALBO ON-LINE - AGLI ATTI DEL PNRR

## **OGGETTO: Rilevazione dei bisogni formativi (D.M. 66/2023)**

All'interno del progetto PNRR "Formazione del personale scolastico per la transizione digitale nelle Scuole Statali" (DM 66/2023), l'Istituto dovrà attivare e realizzare 3 "Percorsi formativi". I moduli saranno realizzati a cura di agenzie formative di rilevanza nazionale, avranno durata complessiva di 25 ore in modalità blended: attività sincrone (in presenza o online) e riguarderanno le seguenti tematiche:

- Metodologie didattiche innovative per l'insegnamento e l'apprendimento, connesse con l'utilizzo delle tecnologie:
	- o Debate
	- o Flipped classroom
- Pratiche innovative di verifica e valutazione degli apprendimenti anche con l'utilizzo delle tecnologie digitali
- Aggiornamento del curriculo scolastico per il potenziamento delle competenze digitali
- Cybersicurezza, utilizzo sicuro della rete internet e prevenzione del cyberbullismo**\* \*Anche per il personale ATA (Amministrativi/Tecnici)**

Al fine di rilevare i bisogni del personale, è stato predisposto uno specifico e breve form sulla piattaforma "**Majoranaclasseaperta.net**". Pertanto, si chiede di voler esprimere le proprie preferenze, **entro lunedì 17 giugno p.v.**, accedendo al sito [https://www.majoranaclasseaperta.net](https://www.majoranaclasseaperta.net/) e seguendo i passaggi di seguito descritti:

- cliccare su "**Log In**" ed inserire, sia come **nome utente** che come **password,** il proprio codice fiscale in caratteri minuscoli;
- cliccare sul corso "**Rilevazione bisogni formativi docenti**", poi sul "**Compila il feedback**";
- scegliere una prima e una seconda opzione formativa e cliccare su "**Invia le risposte**".

 IL DIRIGENTE SCOLASTICO *Prof. Tommaso Cristofaro*